# **Amazon: Selektionsfeldlösung MIT Migrationsassistent umstellen**

#### **Inhalt**

- [Für wen ist der Assistent geeignet?](#page-0-0)
- [Für wen ist der Assistent NICHT geeignet?](#page-0-1)
- [Info zur Funktionslogik des Migrationsassistenten: Selektionsfeld-Lösung auf E-Commerce Programmbereich umstellen](#page-0-2) [Einfache Umstellung für einfache Konstellationen](#page-0-3)
- [1. Datensicherung wurde erstellt](#page-1-0)
- [2. Programmbereich "Amazon" in büro+ anlegen](#page-1-1)
- [3. Den Migrationsassistenten ausführen](#page-3-0)
- [4. Ergebnis Nach Ausführung des Migrationsassistenten](#page-6-0)
	- <sup>o</sup> [Referenz-Feld sowie entsprechende Plattformnummer sind in Adresse und Vorgang gefüllt](#page-7-0)

⋒ **Info:**

Der Migrationsassistent steht ab Express-Version **6589** und höheren Versionen zur Verfügung.

Für den Umzug einer Amazon-Selektionsfeldlösung in den Programmbereich von microtech büro+ stellen wir Ihnen einen Migrationsassistenten zur Verfügung. Der Assistent erlaubt es Ihnen im Self-Service auf einfache Weise in büro+ von der "Amazon Selektionsfeldlösung" auf "Amazon im Programmbereich" zu wechseln.

## <span id="page-0-0"></span>Für wen ist der Assistent geeignet?

Sie nutzen Amazon aktuell mit der **Selektionsfeldlösung** (über die Middleware) und haben maximal einen Marktplatz über die Selektionsfeldlösung in büro+ angebunden:

#### **Beispiel 1:**

Sie nutzen AMAZON als Marktplatz über die Selektionsfeldlösung und besitzen ansonsten keine weiteren Shops oder Marktplätze in büro+. Sie können den Assistenten nutzen, um auf den Programmbereich umzusteigen.

#### **Beispiel 2:**

Sie nutzen AMAZON als Marktplatz und SHOPWARE als Shop über die Selektionsfeldlösung in büro+ und haben ansonsten keine anderen Marktplätze oder Shops in büro+ in Verwendung. Sie können den Assistenten nutzen, um auf den Programmbereich umzusteigen.

#### **Beispiel 3:**

Nutzen Sie AMAZON und EBAY über die Selektionsfeldlösung, so können Sie den Assistenten **nicht** ausführen, da es sich um zwei Marktplätze handelt. Nutzen Sie bitte stattdessen folgende Anleitung: [Amazon: Selektionsfeldlösung OHNE Migrationsassistent umstellen](https://hilfe.microtech.de/pages/viewpage.action?pageId=414973961).

## <span id="page-0-1"></span>Für wen ist der Assistent NICHT geeignet?

Der Assistent ist nicht für Sie geeignet, wenn Sie mehrere Marktplätze mit der Selektionslösung betreiben. Aus technischen Gründen hat der Assistent bei mehreren Marktplätzen mit Selektionsfeldlösung keine Möglichkeit eine saubere Trennung zu gestalten und kann daher nicht ausgeführt werden. Arbeiten Sie in einem solchen Fall z. B. manuell mit Exporten und Importen, um die Umstellung zu gewährleisten. Nutzen Sie in diesem Fall folgende Beschreibung: [Amazon: Selektionsfeldlösung OHNE Migrationsassistent umstellen.](https://hilfe.microtech.de/pages/viewpage.action?pageId=414973961)

Der Assistent ist weiterhin nicht relevant für Sie, sofern Sie bereits Ihre Marktplätze oder Shops mit dem Programmbereich von büro+ nutzen. In diesem Fall können Sie direkt mit folgendem Schritt fortfahren: [Amazon: Abruf der Vorgänge über Integrierte Lösung "Cloud" \(Umstellung bis 31.07.2022\).](https://hilfe.microtech.de/pages/viewpage.action?pageId=349896707)

#### **Info:** ന

Technischer Hintergrund:

- **Amazon, eBay und Kaufland nutzen die "AucWebID"** in Adresse, Vorgänge, Anschrift
- **Shops**: nutzen "**WebShopID**" in Adresse, Vorgänge, Anschrift

<span id="page-0-2"></span>Info zur Funktionslogik des Migrationsassistenten: Selektionsfeld-Lösung auf E-Commerce Programmbereich umstellen

#### <span id="page-0-3"></span>**Einfache Umstellung für einfache Konstellationen**

Der Assistent erlaubt es Ihnen im Self-Service auf einfache Weise in microtech büro+ von der "Amazon Selektionsfeldlösung" auf "Amazon im Programmbereich" zu wechseln. Der Assistent ist so aufgebaut, dass er eine möglichst einfache Art darstellt ohne Hinzunahme von Importen / Exporten die Selektionslösung-Plattform auf den Programmbereich umzustellen.

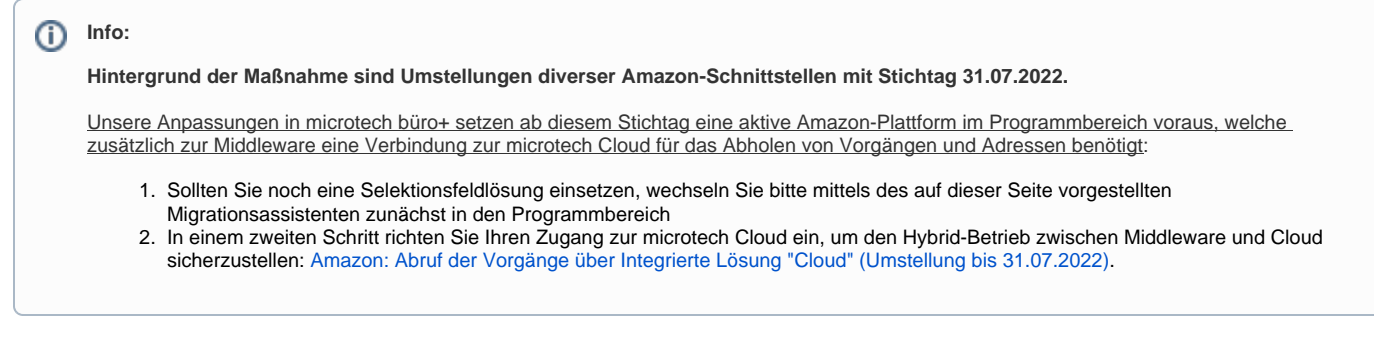

### <span id="page-1-0"></span>1. Datensicherung wurde erstellt

Vor der Umstellung muss zwingend eine Datensicherung erfolgen:

- 1. **Datensicherung büro+**: [Datensicherung](https://hilfe.microtech.de/display/PROG/Datensicherung)
- 2. **Datensicherung Middleware**
	- a. **Beenden Sie den Middleware-Dienst** (Öffnen Sie hierzu den "Task Manager" von Windows)

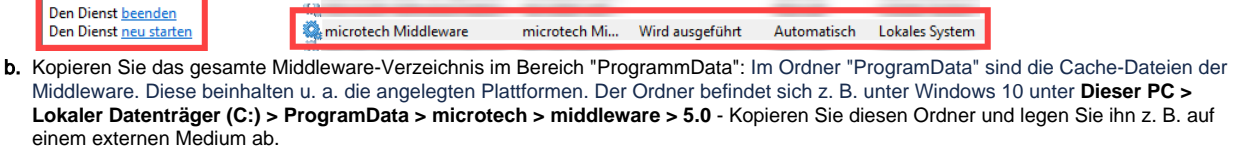

c. **Starten Sie den Middleware-Dienst wieder**

#### **Beachten Sie:** Δ

Wir empfehlen Ihnen neben der Datensicherung auch die Versionsnummer der aktuell genutzten Middleware zu notieren.

## <span id="page-1-1"></span>2. Programmbereich "Amazon" in büro+ anlegen

Damit der Umzug Ihrer Amazon-Plattform in den Programmbereich von büro+ gelingen kann, ist es zunächst notwendig, die entsprechende Plattform anzulegen. Wechseln Sie in das Modul: E-COMMERCE. In den Stammdaten - Register: ÜBERBLICK steht Ihnen der Bereich: PLATTFORMEN zur Verfügung.

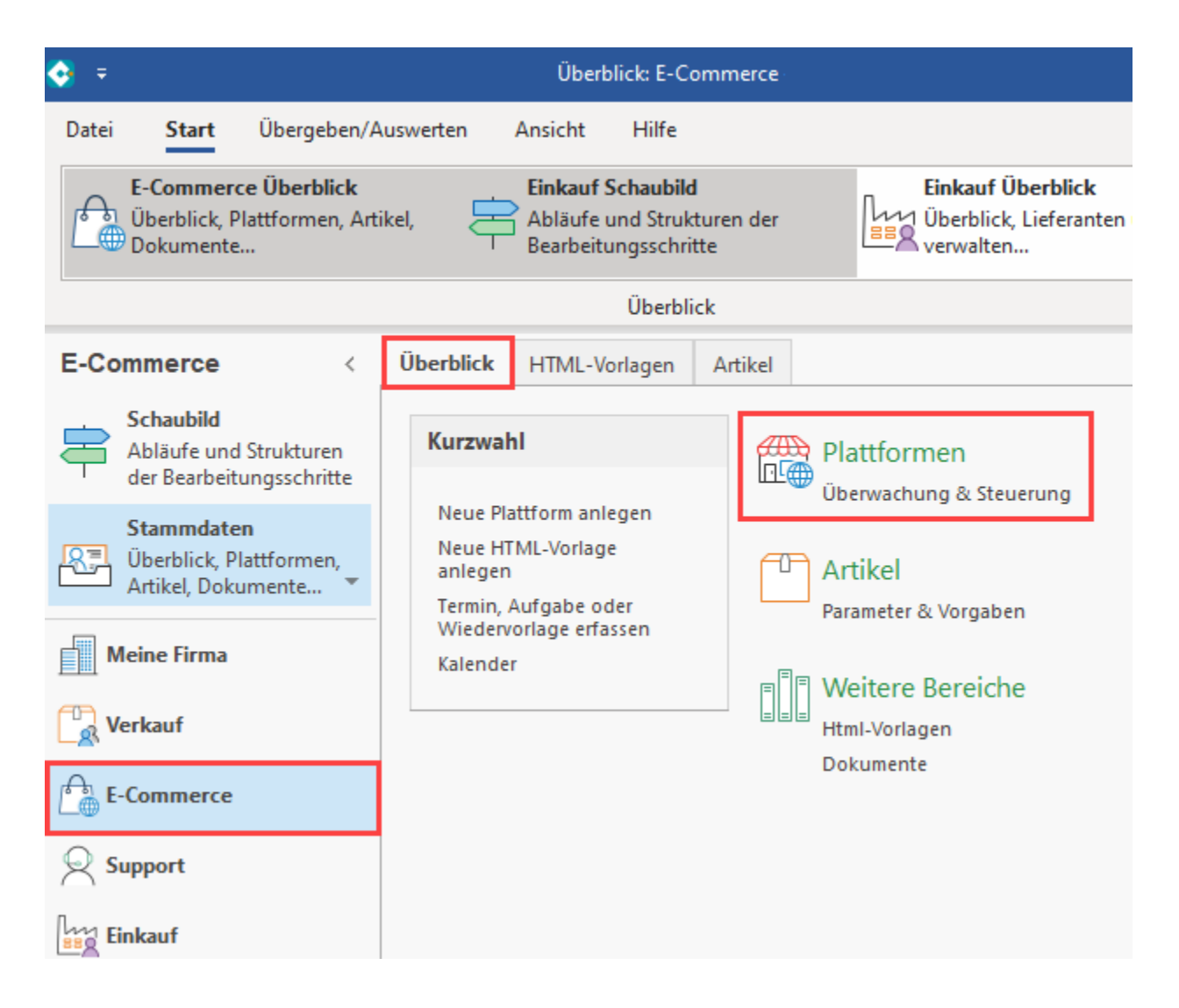

Im Bereich: E-COMMERCE - STAMMDATEN - Register: PLATTFORMEN ist über die Schaltfläche: NEU eine Plattform des Typs "Amazon" anzulegen.

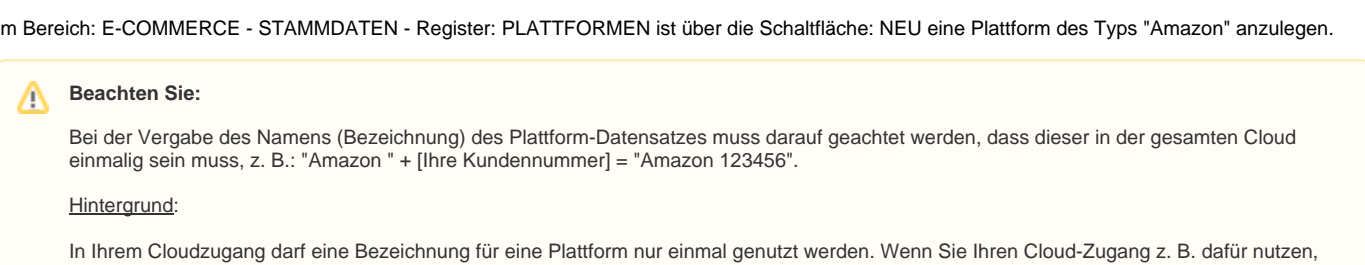

neben Ihrer Live-Plattform auch noch einen Test-Shop anzubinden, ist es zwingend notwendig, eine andere Bezeichnung für die Anlage der

Plattform in büro+ zu nutzen, damit diese fehlerfrei vom bestehenden Live-System unterschieden werden kann.

**Das Kennzeichen: "microtech Cloud verwenden" wird zunächst NICHT AKTIV geschaltet.**

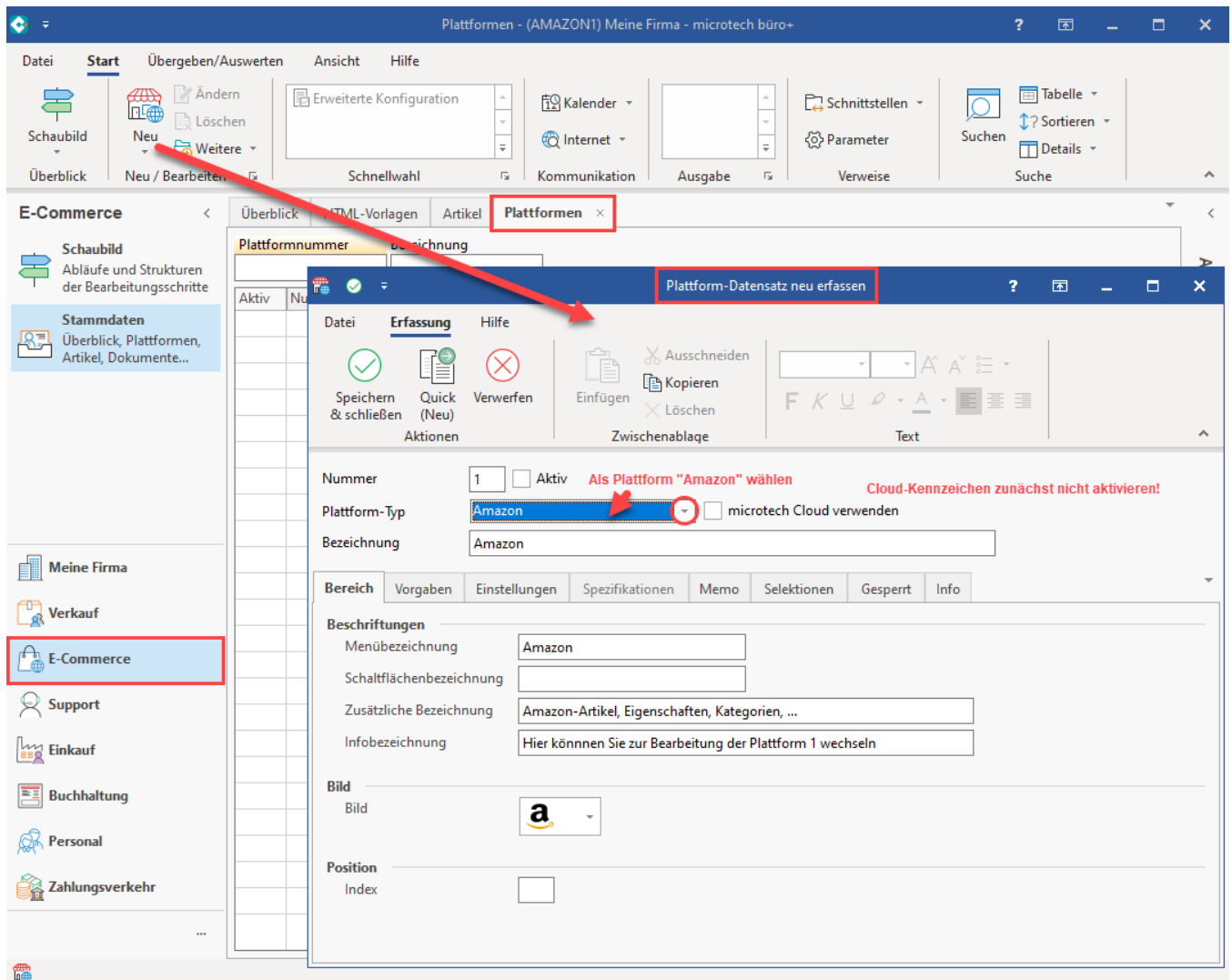

## <span id="page-3-0"></span>3. Den Migrationsassistenten ausführen

Navigieren Sie in der Software in den Bereich: E-COMMERCE - ÜBERBLICK / STAMMDATEN - Register: PLATTFORMEN. Der Migrationsassistent wird über die Schaltfläche: WEITER - Eintrag: MIGRATIONSASSITENT aufgerufen.

### **Info:**

Der Migrationsassistent hat die **Aufgabe**, die "**AucWebID**" in das **Referenz-Feld** der **Adressen** und **Vorgänge** zu **schreiben** sowie die **Plattfor mnummer** automatisch zu **setzen**.

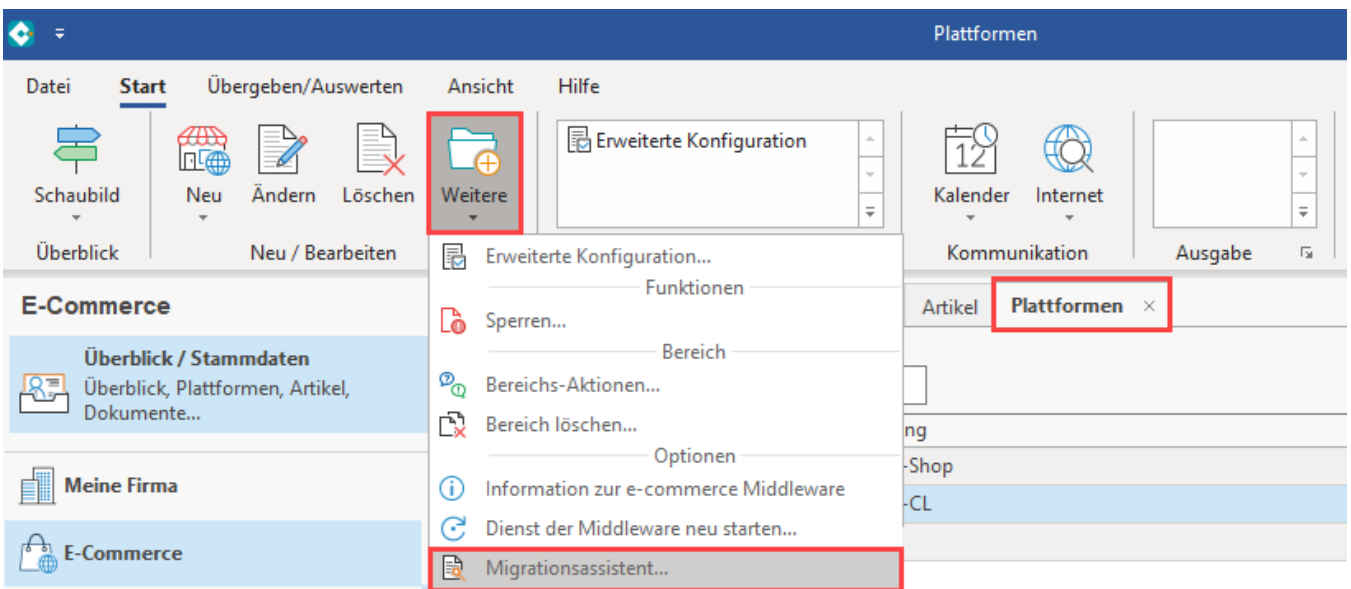

Der Assistent informiert Sie im ersten Fenster über den gefundenen Marktplatz oder Shop mit Selektionsfeldlösung, der umgestellt werden kann.

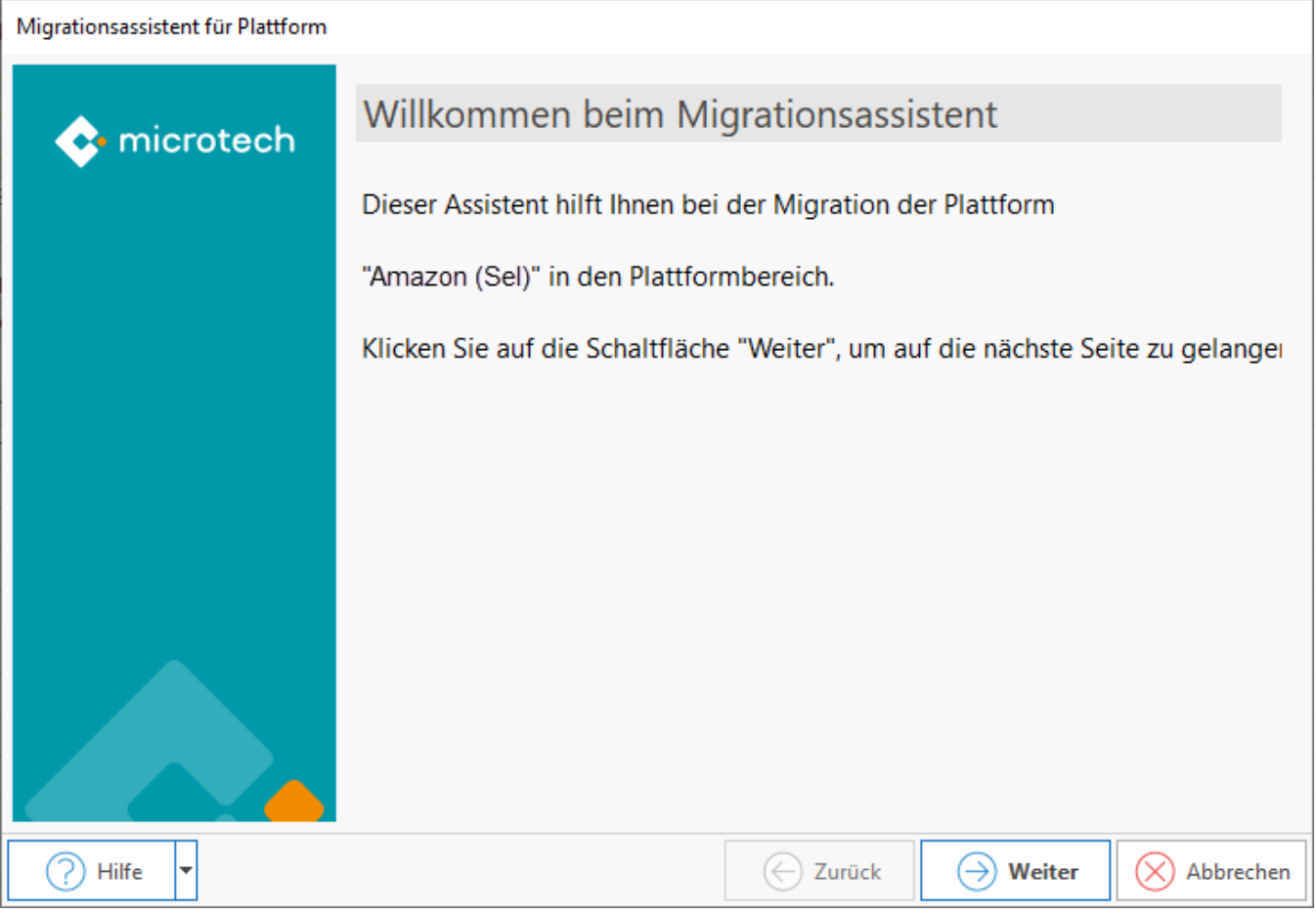

Vor dem Ausführen des Assistenten muss eine Datensicherung erfolgt sein: [Datensicherung](https://hilfe.microtech.de/display/PROG/Datensicherung). Bestätigen Sie im Assistenten, dass eine aktuelle Datensicherung angefertigt wurde.

## Vor dem weiteren Ausführen dieser Funktion sollte eine Datensicherung erstellt werden.

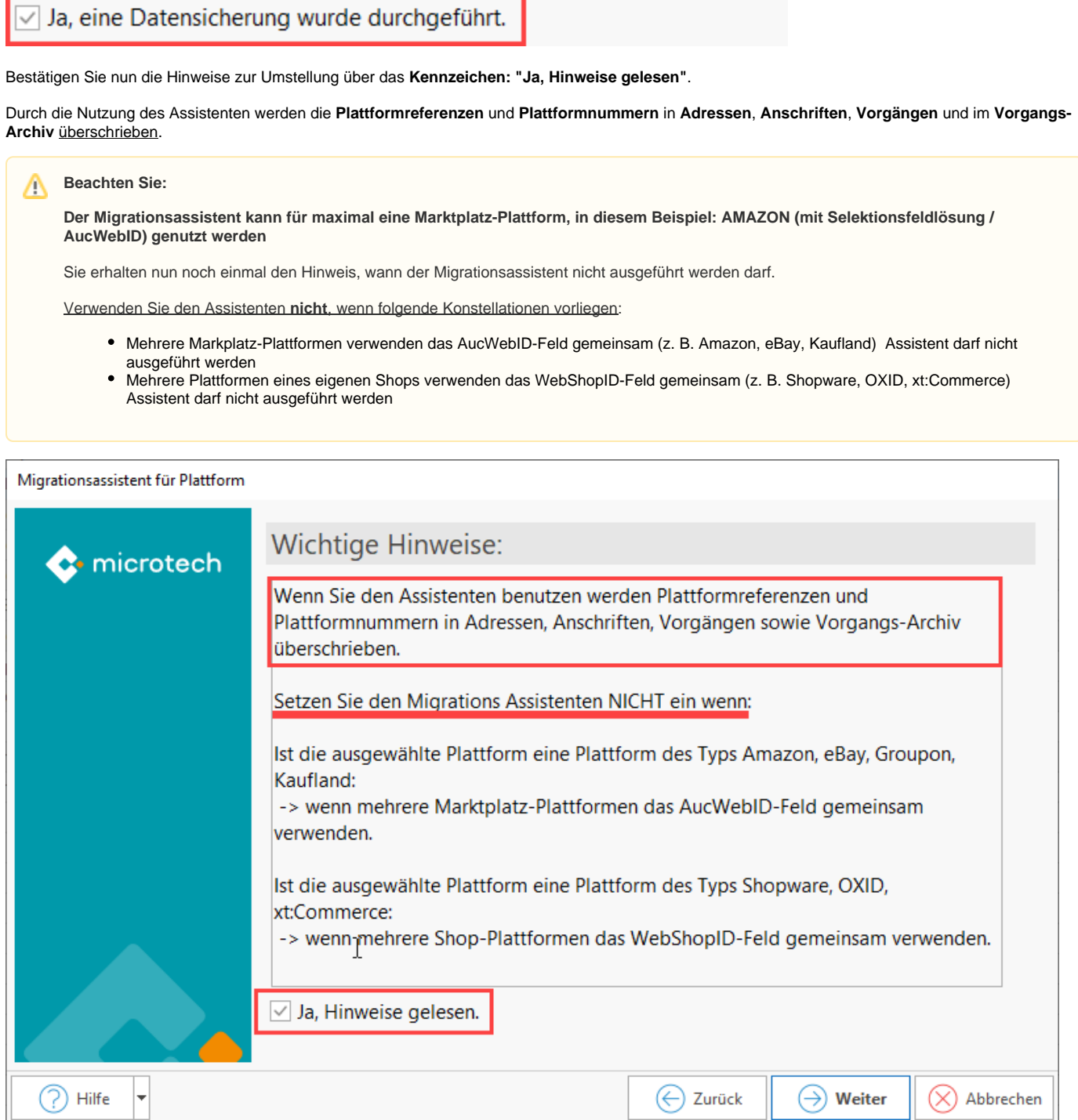

Wählen Sie, ab wann die Umstellung erfolgen soll (das **Datum für Vorgänge** und **Vorgänge im Archiv** werden entsprechend über die gewählte Auswahl beachtet).

Über die Datums-Schalfläche kann ein anderer Zeitraum, ab wann umgestellt wird, gewählt werden.

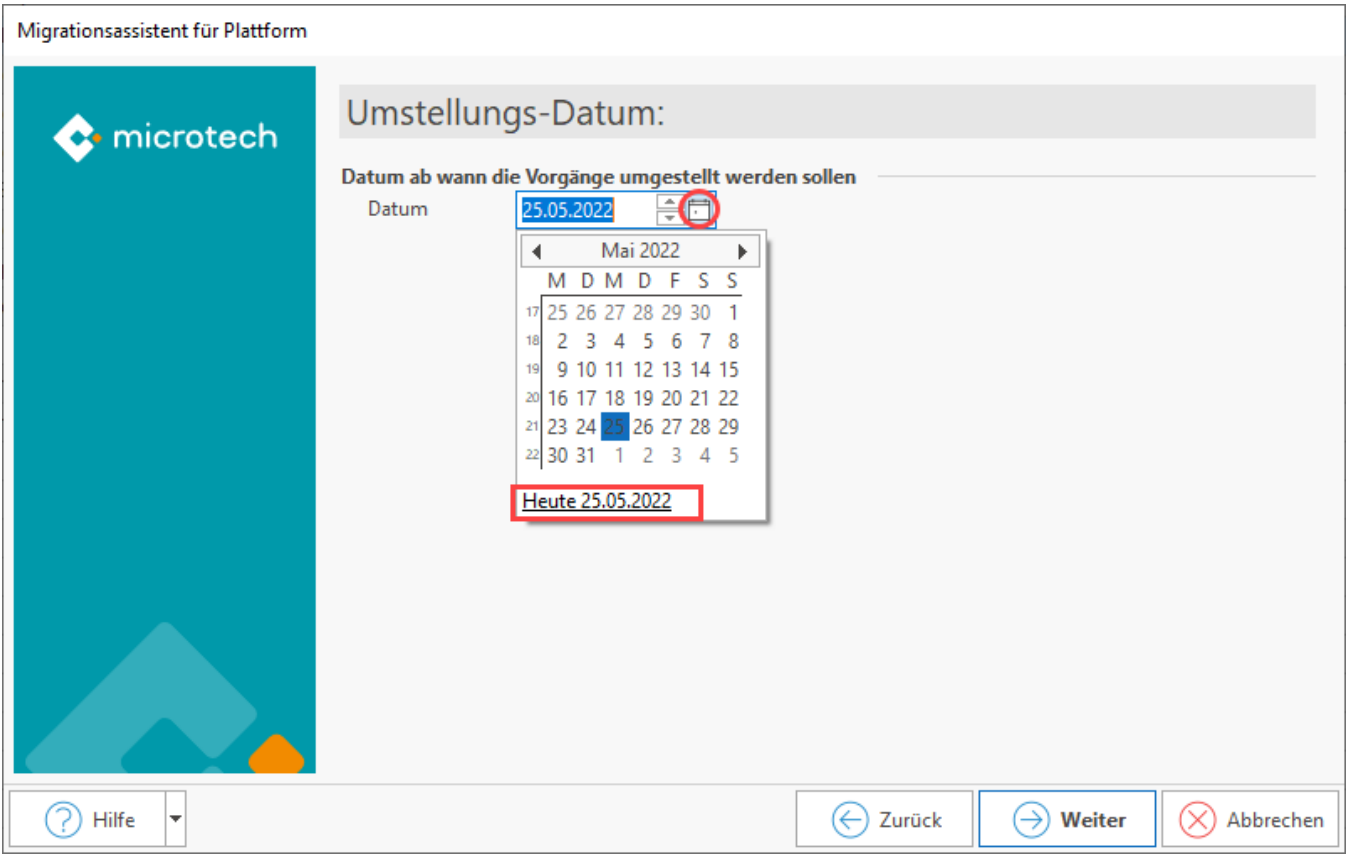

Die Zusammenfassung informiert Sie vor der Ausführung der Umstellung noch einmal über die getroffene Auswahl:

- **Name des Marktplatz** / Shops, **der in den Plattformbereich migriert wird**
- Bestätigung, dass **Datensicherung durchgeführt** und **Hinweis gelesen** wurde
- Ab welchem **Datum** die **Vorgänge umgestellt** werden sollen

Nach dem Sichten der Zusammenfassung können Sie den Assistenten starten.

Was wird bearbeitet?

- **Vorgänge**: **Jeder Vorgang** wird bearbeitet, der in der Übersicht steht und eine **entsprechende ID ("AucWebID") aufweist** sowie jeder Vorgang **im Archiv**, der eine **entsprechende ID aufweist und ein Erstellungsdatum** hat das innerhalb der **konfigurierten Zeitspanne** liegt.
- **Adressen & Anschriften**: Jeder **Datensatz** mit einer **entsprechenden ID ("AucWebID")** wird bearbeitet

Der Assistent schreibt nun die folgenden **IDs** in das jeweilige **Plattformreferenz-Feld** und ergänzt auch die **Nummer der Plattform**, für die der Assistent ausgeführt wird:

- **Vorgang**: AucWebID -> Plattformreferenz; Plattformnummer ergänzen
- **Adresse**: AucWebID -> Plattformreferenz; Plattformnummer ergänzen
- **Anschrift**: AucWebID -> Plattformreferenz; Plattformnummer ergänzen

Nachdem die Routine durchgelaufen ist, sollten Sie nachfolgende **Meldung** erhalten: **"Die Migration wurde erfolgreich durchgeführt"**. Sollten Fehler aufgetreten sein, lesen Sie bitte das mitgelieferte Ereignis-Protokoll.

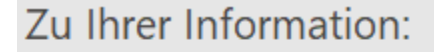

#### <span id="page-6-0"></span>Die Migration wurde erfolgreich durchgeführt.

### 4. Ergebnis Nach Ausführung des Migrationsassistenten

#### <span id="page-7-0"></span>**Referenz-Feld sowie entsprechende Plattformnummer sind in Adresse und Vorgang gefüllt**

Durch die Umstellung wurde:

- In den Adressen jeweils im Datensatz die zugehörige AucWebID ("Auktionsplattform IDs") in das zugehörige Referenz-Feld kopiert
- In den Vorgängen jeweils im Datensatz die zugehörige AucWebID ("Auktionsplattform IDs") in das zugehörige Referenz-Feld kopiert
- In den Adressdatensätzen und Vorgängen die korrekte Plattformnummer für die angelegte Amazon-Plattform im büro+ Programmbereich eingetragen

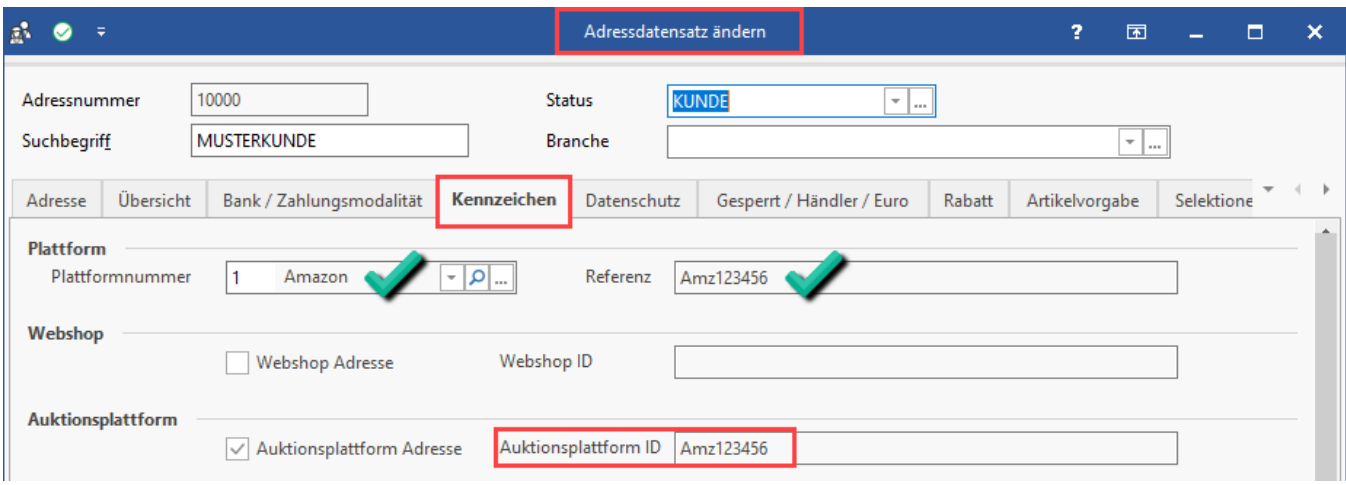

Die Migration in den Programmbereich ist nun durchgeführt, der Assistent hat die entsprechenden Felder befüllt. Fahren Sie nun mit folgendem Hilfe-Artikel fort: [Amazon: Abruf der Vorgänge über Integrierte Lösung "Cloud" \(Umstellung bis 31.07.2022\),](https://hilfe.microtech.de/pages/viewpage.action?pageId=349896707)